# **DISEÑO E IMPLEMENTACIÓN DE UN PROTOTIPO PORTÁTIL ECG CONTROLADO POR UN DSPIC CON TRANSMISIÓN BLUETOOTH**

Miguel Benalcázar H., Xavier Falconí B.

Ing. Flavio Pineda MSc., Ing. Víctor Proaño R. MSc.

Departamento de Eléctrica y Electrónica, Universidad de las Fuerzas Armadas ESPE

Sangolquí, Ecuador

migangben@gmail.com xavy\_rey10@hotmail.com fmpineda@espe.edu.ec vgproanio@espe.edu.ec

**Resumen-- El prototipo portátil ECG controlado por DSPIC y transmisión Bluetooth implementado en el presente trabajo lee la señal de las derivaciones bipolares la misma que puede ser transmitida o almacenada según los requerimientos del operador del prototipo.**

**La opción transmitir permite interactuar directamente al prototipo portátil ECG con la interface gráfica de Labview en la cual se puede seleccionar si la adquisición de señales va a ser de manera automática o manual. Mientras tanto la opción almacenar permite al prototipo trabajar sin la necesidad de una conexión Bluetooth ya que se creará un archivo de texto en la tarjeta SD con los datos de la derivación tomada, los cuales podrán ser visualizados gráficamente en la interface de Labview.**

*Palabras- Clave- Electrocardiograma, Prototipo ECG, Derivación Bipolar, Transmisión Bluetooth, Tarjeta SD, DSPIC.*

#### I. INTRODUCCIÓN

En el transcurso de los años se ha ido desarrollando varios proyectos para facilitar la adquisición de un electrocardiograma, y así saber cuál es el estado del corazón de una manera simple y económica.

Por ejemplo; en el año 2008, se realizó el "Desarrollo de un monitor cardiaco (ECG) con un canal de comunicación USB a través de un controlador ARM" [\[1\],](http://es.wikipedia.org/wiki/Par%C3%A9ntesis#Corchetes_.5B_.5D)  obteniendo como resultado un prototipo de monitor cardíaco (ECG) con comunicación USB con un PC comercial, (León & Villegas, 2008). En el año 2009, en la ciudad de Barcelona se realizó un "Sistema de adquisición portátil con telemetría Bluetooth para señales biomédicas" [\[2\],](http://es.wikipedia.org/wiki/Par%C3%A9ntesis#Corchetes_.5B_.5D) se tomó en cuenta el diseño, desarrollo e implementación de un sistema de pequeñas dimensiones, capaz de realizar una monitorización y registro Holter de la señal de ECG y de la actividad física de una persona. (Cabo, 2009). En el año 2010, en Colombia se realizó el "Diseño e implementación de un electrocardiograma utilizando un DSPIC" [\[3\],](http://es.wikipedia.org/wiki/Par%C3%A9ntesis#Corchetes_.5B_.5D) encargándose de tomar las señales provenientes de la superficie corporal, amplificarla, acondicionarla, filtrarla y visualizarlas en un PC mediante el desarrollo de una interfaz creada en Matlab R2009a. (Páez, 2010)

A medida que la tecnología va avanzando es muy importante que todo vaya de la mano poniendo a disposición de todos un dispositivo que nos permita estar pendiente de cómo está nuestro corazón, en tiempo real, ver los resultados, almacenarlos y realizar comparaciones y análisis posteriores, por tal motivo el prototipo diseñado cuenta con todas estas características. Además de ser un dispositivo económico, es un dispositivo cuyas señales se pueden visualizar en tiempo real, por medio de un envío de datos con comunicación Bluetooth, enviando las señales que se obtienen del ECG a un computador personal con un software adecuado para la visualización de la misma. Además la señal ECG puede ser guardada en una memoria SD.

Una de las bondades de este dispositivo es que genera un reporte en Word, y almacenas los datos recibidos, del ECG en un archivo de Excel, con lo cual, después del examen se puede realizar un análisis.

El presente paper está estructurado de la siguiente manera: Primeramente se ha hecho una revisión del electrocardiograma, descripción del prototipo a diseñar, diseño e implementación del software, pruebas del prototipo, por último las conclusiones y recomendaciones.

#### II. ELECTROCARDIOGRAMA

El electrocardiograma es un examen que muestra la actividad eléctrica del corazón mediante un registro gráfico, con esta información se pueden conocer el tamaño y funcionamiento de las cavidades del corazón y del músculo cardíaco. [\[4\]](http://es.wikipedia.org/wiki/Par%C3%A9ntesis#Corchetes_.5B_.5D)

El electrocardiograma de una persona de buena salud tiene una forma de onda definida, cuando esta onda tiene cambios se puede determinar si existe alguna anomalía. (Fig 1.)

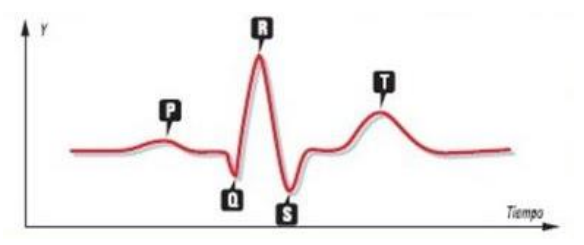

Fig 1. Señal de electrocardiograma

**Onda P:** indica que las aurículas, cavidades superiores del corazón, son estimuladas en forma eléctrica para bombear la sangre hacia los ventrículos, cavidades inferiores del corazón.

**Onda QRS:** indica que los ventrículos se están estimulando eléctricamente para bombear la sangre hacia afuera.

**Segmento ST:** indica la cantidad de tiempo que transcurre desde el final de una contracción de los ventrículos hasta el comienzo del período de reposo.

**Onda T:** indica el período de recuperación de los ventrículos.

Intervalo PR 0.12 – 0.20 seg Intervalo QRS < 0.12 seg

# III. DESCRIPCIÓN DEL PROTOTIPO

ECG-Bluetooth es un sistema de monitoreo continuo. Permite realizar pruebas en cualquier parte y la información puede ser visualizada en tiempo real, debido a que este dispositivo es portable, basta contar con un ordenador y el software de recepción.

La seguridad del paciente está garantizada ya que el prototipo ECG es independiente de la red eléctrica cumpliendo así con requisito fundamental para la normativa IEC60601.

El dispositivo se caracteriza por su fácil operatividad. La pantalla incorporada señaliza el estado de la batería y el modo de trabajo. Gracias a la transmisión de datos inalámbrica, el dispositivo es particularmente adecuado para su uso en la telemedicina.

El prototipo diseñado cuenta con las siguientes bondades:

- Batería LIPO recargable (TURNIGY 0.5) para el correcto funcionamiento del prototipo. El cual provee de 500mAh brindándonos un voltaje de 7.4V.
- Un controlador de la familia Microchip Technology Inc. El DSPIC33FJ128GP708 permite el correcto funcionamiento de todos los módulos incorporados. Además cuenta con bajo consumo de energía y su programación se realiza en lenguaje C.
- Tarjeta de adquisición de señales ECG BIOMEDICAL (ver Fig 3.). La cual permite obtener las señales ECG bipolares. La tarjeta requiere de 3.3V para su funcionamiento es bajo consumo de energía, ganancia ajustable y protección al paciente. Este se conecta a una entrada ADC del controlador (ver Fig 4.)
- Bluetooth RN-41, este módulo es administrable, de bajo consumo y un alcance máximo de 100mts en línea recta. Este se conecta al puerto UART1 del controlador. Ver Fig 5.
- Tarjeta de almacenamiento SD, este módulo permite realizar el almacenamiento de los datos recibidos por el prototipo. Usa uno de los puertos SPI del controlador. Ver Fig 6
- RTC (Real Time Clock). Este módulo permite dar las características de tiempo y fecha al archivo creado. Este módulo ocupa la comunicación I2C del controlador.
- LCD (Liquid Crystal Display). Este módulo de visualización permite revisar el estado y el modo en el cual se encuentra nuestro prototipo. Este ocupa un módulo de entrada y salida de datos digitales.

El prototipo ECG está formado por diferentes etapas: adquisición de datos, tratamiento de los datos, transmisión Bluetooth o almacenamiento de datos en tarjeta SD ver Fig  $2.5$ 

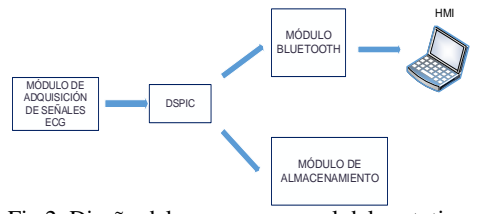

Fig 2. Diseño del esquema general del prototipo

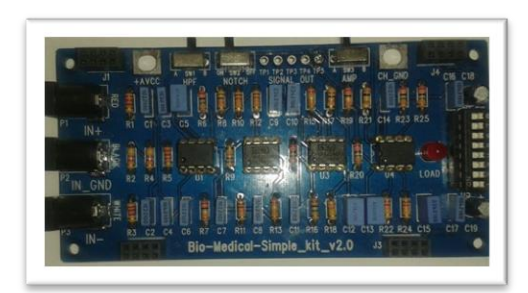

Fig 3. Tarjeta de adquisición de señales BIO MEDICAL

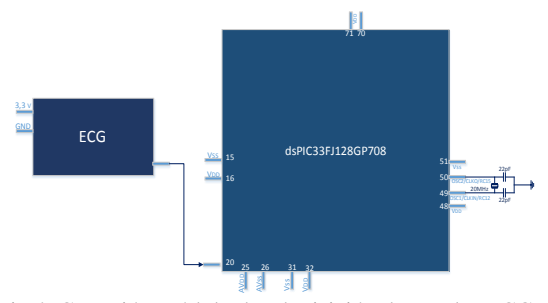

Fig 4. Conexión módulo de adquisición de señales ECG– DSPIC

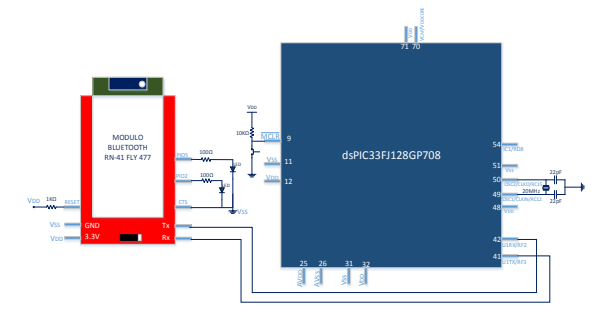

**Fig 5. Conexión de Bluetooth en dsPIC33FJ128GP708**

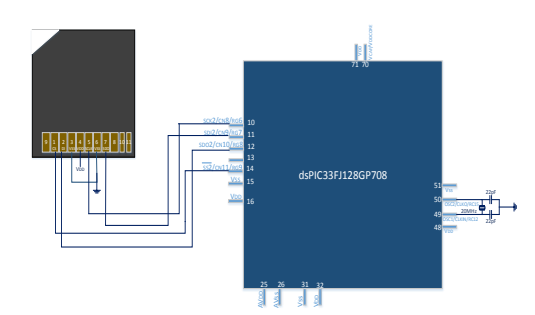

**Fig 6. Diagrama de conexión tarjeta SD al DSPIC**

### IV. DISEÑO E IMPLEMENTACIÓN SOFTWARE

El software del prototipo fue desarrollado en lenguaje C, en el software mikro C para DSPIC. Este ejecuta el control para el manejo adecuado de los dispositivos periféricos como módulo de adquisición de señales ECG, módulo Bluetooth y módulo de almacenamiento en tarjeta SD, procesará las señales digitales con fines de almacenamiento o transmisión remota. De acuerdo al flujograma mostrado en la Fig. 7.

El software del dispositivo cuenta con:

- Subrutina de inicio de variables y configuración de todos los módulos necesarios.
- Subrutina para manejo de RTC (Real Time Clock)
- Subrutina para el manejo del LCD
- Subrutina para conexión y manejo de Bluetooth
- Subrutina para el manejo de la tarjeta de almacenamiento SD

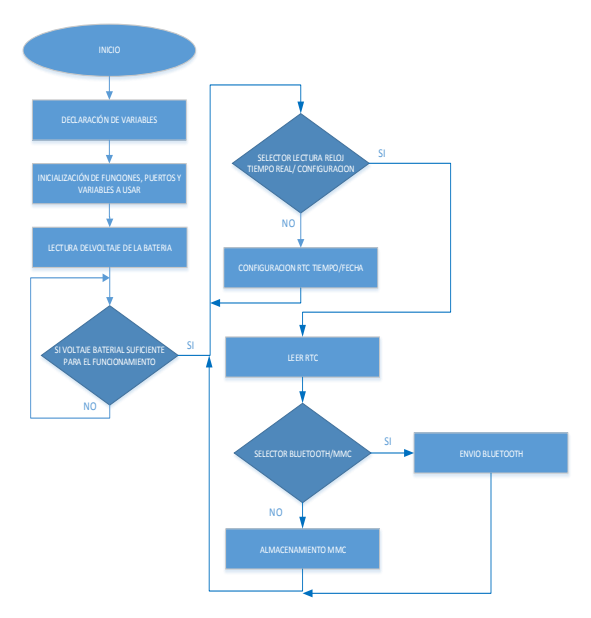

**Fig 7. Diagrama de flujo software del prototipo**

Principales funciones usadas para el desarrollo de las subrutinas:

# **Funciones Subrutina de Transmisión ECG**

A continuación se podrán revisar las principales funciones usadas en la subrutina de transmisión ECG (Tabla 1.)

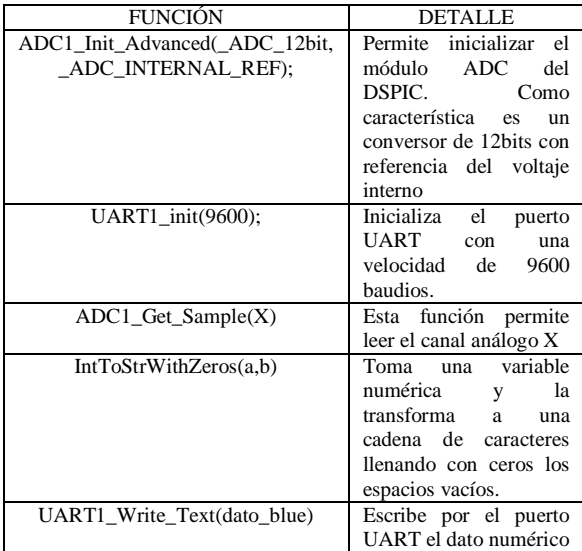

Tabla 1. Funciones mikro C para DSPIC

# **Funciones Subrutina de manejo y almacenamiento de datos Tarjeta SD**

A continuación se podrán revisar las principales funciones usadas en la subrutina para el manejo y almacenamiento de datos en la tarjeta SD. (Tabla 2)

| <b>FUNCIÓN</b>                          | <b>DETALLE</b>                                                                                                    |  |
|-----------------------------------------|----------------------------------------------------------------------------------------------------|--|
| SPI1 Init Advanced()                    | Permite inicializar el<br>módulo<br><b>SPI</b><br>del<br>DSPIC.                                                                                                   |  |
| Mmc Fat Exists (nombre arch)            | Función con la cual el<br>controlador verifica si<br>va está creado el<br>archivo con<br>un<br>nombre determinado.<br>Este devuelve 1 si ya<br>existe el archivo. |  |
| Mmc_Fat_Set_File_Date()                 | Esta función permite<br>asignar fecha y hora al<br>archivo a crearse o a<br>modificar.                                                                            |  |
| Mmc_Fat_Assign(nombre_arch,<br>$0xA0$ : | Esta función permite<br>la creación de<br>un<br>archivo, si este<br>archivo ya existe lo<br>reescribe.                                                            |  |
| Mmc_Fat_Append();                       | Permite modificar el<br>contenido de<br>un<br>archivo.                                                                                                    |  |
| Mmc_Fat_Write(dato_blue,6);             | Esta función permite<br>la escritura de los<br>datos en la tarjeta de<br>almacenamiento. Esta<br>lleva el dato a escribir<br>y el número de bytes.                |  |

Tabla 2. Funciones mikro C para DSPIC manejo de tarjeta almacenamiento SD

# **Software para la PC**

La aplicación principalmente visualizará la señal en tiempo real del Electrocardiograma ECG en una interface gráfica amigable para el usuario. Además permite el ingreso de datos del paciente a quien se le realiza el examen, tendrá acceso a una base de datos para guardar el nombre del paciente y novedades del examen realizado. (Ver Fig 8).

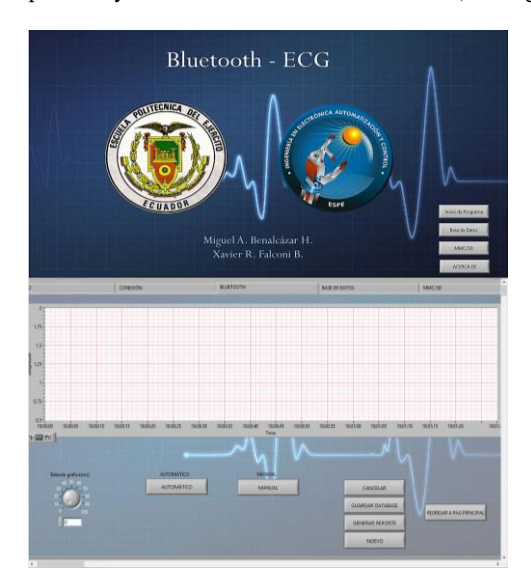

Fig 8. Interfaz Gráfica Labview

El software para la PC necesitará poseer las siguientes subrutinas:

- Subrutina para conexión Bluetooth.
- Subrutina para ingreso de datos.
- Subrutina para la lectura de datos de la tarjeta SD.
- Subrutina para almacenamiento de datos.
- Subrutina para la creación de reporte en WORD.
- Subrutina para el almacenamiento de datos en EXCEL.

Para la subrutina Bluetooth realizada en Labview utilizamos las siguientes funciones.

| FUNCIÓN       | <b>DIAGRAMA</b>                                                                                 | <b>CARACTERÍ</b> |
|---------------|-------------------------------------------------------------------------------------------------|------------------|
|               |                                                                                                 | <b>STICA</b>     |
| Bluetooth     |                                                                                                 | Permite la       |
| Discover      |                                                                                                 | búsqueda de      |
|               | number of devices<br>ne limit ms (10000)<br>device list                                         | todos los        |
|               | D<br>error in (no error)<br>error out                                                           | dispositivos     |
|               |                                                                                                 | Bluetooth        |
|               |                                                                                                 | instalados de    |
|               |                                                                                                 | forma local o    |
|               |                                                                                                 | dentro del       |
|               |                                                                                                 | rango de la      |
|               |                                                                                                 | red Bluetooth.   |
| Bluetooth     |                                                                                                 | Esta función     |
| <b>RFCOMM</b> |                                                                                                 | realiza un       |
| Service       |                                                                                                 | Service          |
| Discovery VI  | address in<br>address out<br>number of service<br>⊹19                                           | Discovery        |
|               | error in (no error) ·<br>service list<br>error out                                              | Protocol         |
|               |                                                                                                 | (SDP), esta      |
|               |                                                                                                 | permite          |
|               |                                                                                                 | consultar y      |
|               |                                                                                                 | buscar los       |
|               |                                                                                                 | servicios        |
|               |                                                                                                 | disponibles en   |
|               |                                                                                                 | el dispositivo   |
|               |                                                                                                 | Bluetooth        |
|               |                                                                                                 | local o remoto   |
|               |                                                                                                 | seleccionado.    |
| Bluetooth     | address<br>是叶<br>connection ID<br>channel (0)<br>ie<br>error out                                | Esta función     |
| Open          | timeout ms (60000)<br>error in (no error) -<br>mid                                              | solicita una     |
| Connection    |                                                                                                 | conexión a un    |
| Function      |                                                                                                 | servidor         |
|               |                                                                                                 | Bluetooth.       |
| Bluetooth     | connection ID<br>connection ID out<br>로<br>-<br>- <sub>1771</sub><br>L bytes written<br>data in | Escribe datos    |
| Write         | timeout ms (25000)<br>merror out<br>error in (no error) -                                       | en una           |
| Function      |                                                                                                 | conexión de      |
|               |                                                                                                 | red Bluetooth.   |
| Bluetooth     | mode (standard)<br>connection ID<br>connection ID out<br>w<br>P.                                | Lee el número    |
| Read          | bytes to read -<br>₩<br>data out<br>timeout ms (25000) -<br>error out                           | de bytes de      |
| Function      | error in (no error) -                                                                           | una conexión     |
|               |                                                                                                 | de red           |
|               |                                                                                                 | Bluetooth y      |
|               |                                                                                                 | devuelve los     |
|               |                                                                                                 | resultados en    |
|               |                                                                                                 | salida de        |
|               |                                                                                                 | datos.           |

Tabla 3. Descripción de funciones usadas en Subrutina de conexión y transmisión Bluetooth

A continuación se detallan las subrutinas con las cuales se trabajan para la conexión bluetooth y la recepción de los datos.

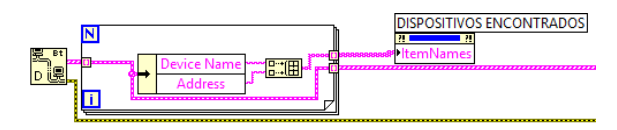

Fig 9. Conexión Bluetooth Discover

En la fig 9 podemos observar el uso de la función Bluetooth Discover, con la cual se verifica y almacena en una tabla (Dispositivos Encontrados) todos los dispositivos existentes, en este caso a la computadora.

Una vez que se buscaron todos los dispositivos y se ha seleccionado con el que se va a trabajar procedemos a usar la funcion Bluetooth RFCOMM Service Discovery VI (ver Fig 9.) con la cual se obtiene en una tabla (SERVICIOS) el nombre de los servicios que posee el módulo seleccionado.

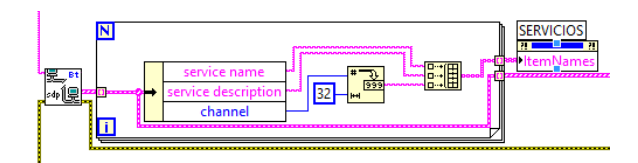

Fig 10. Conexión Bluetooth RFCOMM Service Discovery

Una vez que ya tenemos seleccionado el dispositivo y el servicio a conectar se procede a enlazar la PC con el Bluetooth del prototipo, usando Bluetooth Open Connection Function.

Para la recepción de datos se usó la función Bluetooth Read con la cual se recepta una cantidad de datos y se realiza la gráfica (ver Fig 11.) Para esto también se usan funciones como Collector, Fórmula y Gráfico.

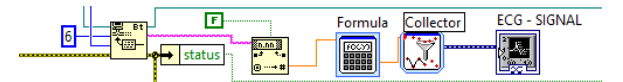

Fig 11. Bluetooth Read y Gráfica de la señal

#### V. PRUEBAS Y RESULTADOS

Para la realización de las pruebas del prototipo portátil de Electrocardiograma ECG se requieren dos escenarios con los cuales se verificará el correcto funcionamiento del dispositivo.

### **Escenario N°1**

El Escenario Nº1, consiste en realizar el examen de ECG utilizando el dispositivo portátil en personas, se tomarán las derivaciones DI, DII Y DIII.

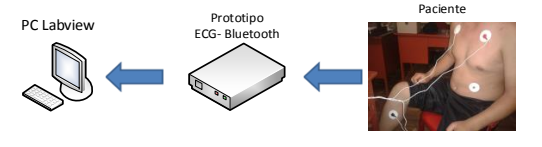

Fig 12. Esquema de Pruebas – Escenario Nº1

Se realizan las pruebas al paciente N°1 de sexo masculino, de 40 años de edad, se procede a tomar las 3 derivaciones bipolares, se obtuvo como resultado Fig 13., Fig 14.:

**PACIENTE Nº1 – DERIVACIÓN I**

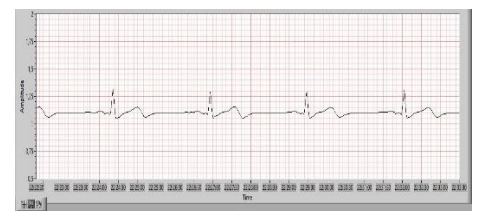

Fig 13. Paciente Nº1 - Derivación I obtenida en Labview

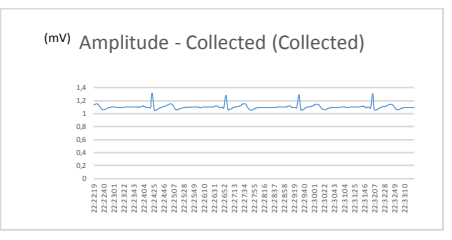

Fig 14. Paciente Nº1 - Derivación I obtenida en Excel Luego de realizar un Análisis de la onda con los datos obtenidos en Excel por Labview (Fig 14), la onda tiene las siguientes características:

Amplitud Onda P: 0,10919 mV Amplitud Onda R: 1,31378 mV Tiempo QRS: 0.9 seg

#### **Escenario N°2**

El Escenario Nº2, consiste en utilizar un patrón de forma de onda ECG por medio del simulador de Electrocardiograma NETECH y verificar así el correcto funcionamiento del prototipo portátil ECG. Fig 15.

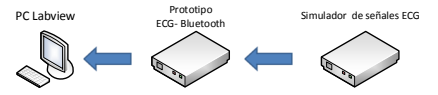

Fig 15. Esquema de Pruebas – Escenario Nº2

Las pruebas consisten en verificar el funcionamiento del prototipo portátil ECG con la señal del simulador NETECH (Fig 16.) [\[5\],](http://es.wikipedia.org/wiki/Par%C3%A9ntesis#Corchetes_.5B_.5D) la señal del simulador se visualizará en una computadora en el programa del software Labview creado.

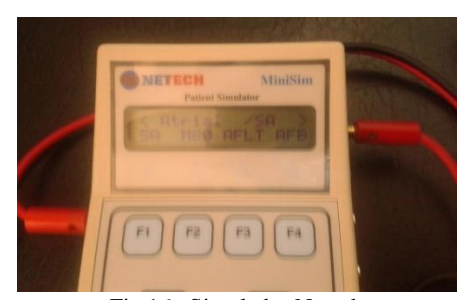

Fig 16. Simulador Netech

Pruebas con frecuencia de 60 BPM, Amplitud de 0.15V del simulador. Estas pruebas han sido generadas con línea base y con señales NSR de pacientes de ritmo normal. (Fig 17., Fig 18)

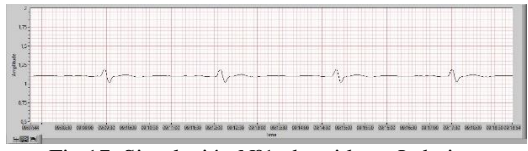

Fig 17. Simulación Nº1 obtenida en Labview

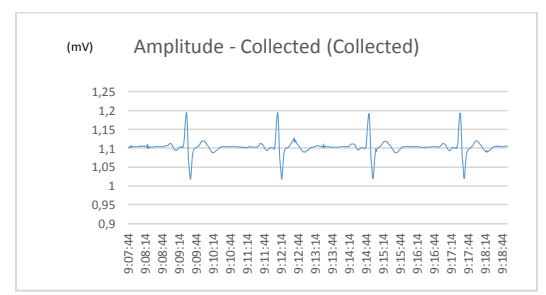

Fig 18. Simulación Nº1 obtenida en Excel

Luego de realizar un Análisis de la onda con los datos obtenidos en Excel por Labview (Fig 18.), tenemos que la onda tiene las siguientes características.

Amplitud Onda P: 0,110745 mV Amplitud Onda R: 1.1951 mV Tiempo QRS: 0.11 seg

#### **Definición de escenario de validación**

El Escenario de Validación, consiste en utilizar el simulador Netech, el prototipo portátil de Electrocardiograma y el Electrocardiógrafo portátil convencional CARDIO EXPRESS SL3 (Fig 20.). El simulador de Electrocardiograma NETECH enviará la señal al prototipo portátil y al Electrocardiógrafo CARDIO EXPRESS para así verificar el correcto funcionamiento del prototipo portátil ECG.

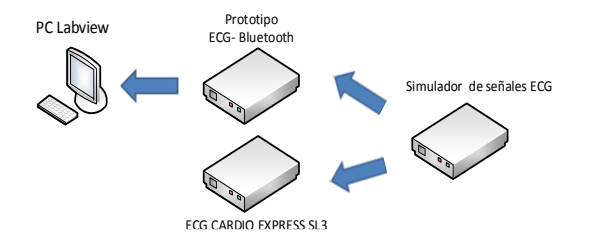

Fig 19. Esquema de Pruebas de Validación

Las pruebas consisten en verificar el funcionamiento del prototipo portátil ECG con la señal del simulador NETECH, la señal del simulador se visualizará en una computadora en el programa del software Labview creado. Y se visualizará también en el Electrocardiógrafo CARDIO EXPRESS SL[3 \[6\]](http://es.wikipedia.org/wiki/Par%C3%A9ntesis#Corchetes_.5B_.5D) (Fig 20).

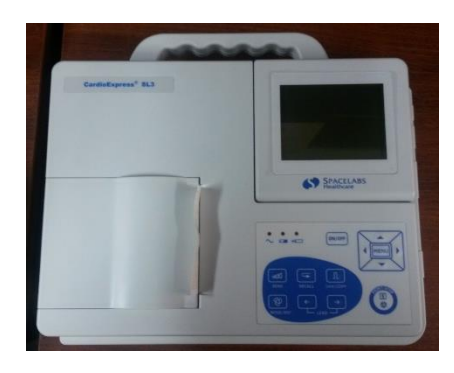

Fig 20. Electrocardiógrafo CARDIO EXPRESS SL3 Pruebas con frecuencia de 60 BPM, Amplitud de 1V del simulador. Estas pruebas han sido generadas con línea base y con señales NSR de pacientes de ritmo normal.

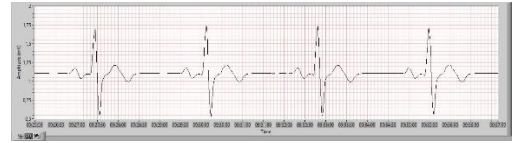

Fig 21. Simulación obtenida en Labview

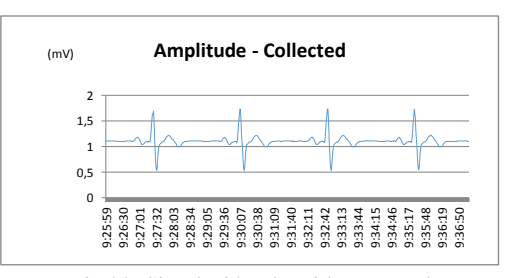

Fig 22. Simulación obtenida en Excel

Luego de realizar un Análisis de la onda con los datos obtenidos en Excel por Labview (Fig 22.), tenemos que la onda tiene las siguientes características.

Amplitud Onda P: 0,07872 mV Amplitud Onda R: 1,016488 mV Tiempo QRS: 0,11 seg

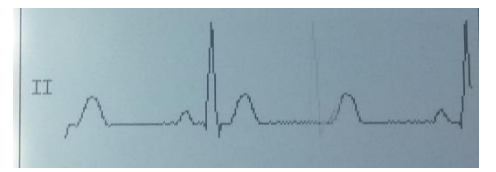

Fig 23. Simulación obtenida en el Electrocardiógrafo CARDIO EXPRESS SL3

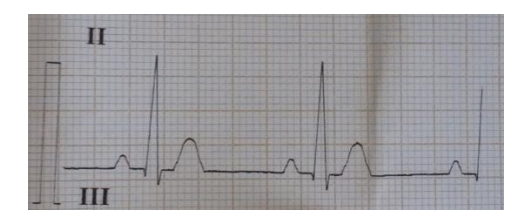

Fig 24. Impresión obtenida en el Electrocardiógrafo

### CARDIO EXPRESS SL3

Luego de realizar un Análisis de la onda con los datos obtenidos en el Electrocardiógrafo CARDIO EXPRESS SL3 (Fig 24), tenemos que la onda tiene las siguientes características.

Amplitud Onda P: 0,08 mV Amplitud Onda R: 1 mV Tiempo QRS: 0,11 seg

En base a los datos obtenidos por el Electrocardiógrafo CARDIO EXPRESS SL3 y el Prototipo portátil ECG, se puede observar en la tabla 4, la comparación de los mismos y su respectivo error.

|                 | <b>CARDIO</b><br><b>EXPRESS</b> | <b>PROTOTIPO</b><br><b>ECG</b> | <b>ERROR</b><br>$\frac{0}{0}$ |
|-----------------|---------------------------------|--------------------------------|-------------------------------|
| ONDA P(mV)      | 0.08                            | 0.07872                        | 1.6                           |
| ONDA R (V)      |                                 | 1.016488                       | 1.7                           |
| TIEMPO ORS(seg) | 0.11                            | 0.11                           |                               |

Tabla 4 Validación de Resultados

Analizando los valores de la Tabla 4, podemos decir que el prototipo presenta un error máximo de 1,7 % en amplitud de onda y no posee error en tiempo del complejo QRS, se puede concluir que el prototipo portátil de ECG está en funcionando en óptimas condiciones.

# VI. CONCLUSIONES

Al finalizar con las pruebas y con los resultados obtenidos, consideramos que se ha alcanzado los objetivos propuestos en la tesis, analizando los mismos hemos obtenido las siguientes conclusiones:

 La tarjeta BIOMEDICAL empleada en la etapa de adquisición de señales ECG del paciente dispone de filtro tipo Noch para eliminar el ruido de las señales AC por lo que se concluye que el uso de esta tarjeta embebida ha contribuido

exitosamente en el desarrollo de proyecto ya que nos ha permito obtener señales ECG de alta calidad con el menor nivel de ruido, tanto en la visualización mostrada en Labview como en la recuperación mostrada en Excel.

- El uso del dsPIC que es un microcontrolador con un módulo de DSP integrado ha permitido la conversión A/D de la señal entregada por la tarjeta Bio Medical, el manejo de la tarjeta SD, el reloj en tiempo real y la transmisión bluetooth, en forma óptima con un reloj de 20 MHz por lo que se concluye que el uso del dsPIC permite aumentar la exactitud de las señales ECG tomadas por el prototipo ya que maneja operaciones matemáticas con números de alta precisión.
- El uso de la tarjeta SD permite guardar los datos de la señal de ECG sin la necesidad de que el dispositivo esté utilizando una conexión bluetooth por lo que se concluye que el uso de esta tarjeta ha beneficiado de manera eficaz para el almacenamiento de las señales de los exámenes de ECG que se realicen con el prototipo.
- Las pruebas realizadas con pacientes permitieron determinar las amplitudes de las ondas de la señal ECG y el tiempo de duración de las mismas determinándose que estos valores están dentro de los parámetros establecidos para las señales ECG de pacientes sanos por lo que se concluye que el equipo está funcionando correctamente.
- Las pruebas realizadas con el simulador permitieron determinar que la onda obtenida con el prototipo se ajusta a los parámetros establecidos en el simulador como los son la frecuencia y la amplitud por lo que se concluye que el prototipo implementado en el presente proyecto responde adecuadamente a las señales generadas por el simulador con diferentes parámetros.
- En las pruebas de validación en las cuales se comprobó el funcionamiento del prototipo portátil con respecto a un electrocardiógrafo comercial se obtuvo errores máximos de 1,7 % al comparar la señal ECG obtenida con el prototipo y con el electrocardiógrafo concluyéndose que el prototipo funciona con alta precisión comparable con la precisión de un equipo comercial.
- La transmisión por Bluetooth que emplea el prototipo brindó a los pacientes la tranquilidad de no estar conectados a un computador o la red

eléctrica comercial, estableciéndose un aislamiento del paciente como lo establece la normativa IEC60601 que garantiza que no se produzcan descargas eléctricas en el cuerpo del paciente.

 Con la presencia de un cardiólogo se realizaron varias pruebas, en las cuales se verificó y comprobó que la señal ECG adquirida y presentada por el dispositivo es real, por lo tanto se concluye que los objetivos planteados para el presente proyecto se han cumplido de forma satisfactoria como lo demuestran los bajos errores que genera el prototipo con respecto a un electrocardiógrafo comercial.

### VII. RECOMENDACIONES

- La fuente de alimentación del prototipo portátil de electrocardiograma ECG debe ser revisada antes de comenzar a utilizar el prototipo, puesto que una falla provocará un error en el funcionamiento del prototipo y envió de la señal. Se han realizado pruebas de duración de la batería estableciéndose un tiempo de duración de 3 horas con la transmisión bluetooth activada por lo que se recomienda que pasado este tiempo se proceda a la recarga de la batería para evitar fallos del prototipo en la adquisición de datos.
- El paciente o la persona que se vaya a realizar un examen de Electrocardiograma ECG debe cumplir estrictamente con los requerimientos y el protocolo indicado en el desarrollo del trabajo desarrollado.
- Es necesario que al paciente primero se le realice una debida exploración de los lugares en donde se colocarán los electrodos desechables, para evitar la obtención de señales erróneas por su mala colocación.
- El paciente debe mantenerse en una posición estable sin movimiento durante la toma del examen de electrocardiograma ECG, para no introducir errores mecánicos en la señal debido al movimiento.

### REFERENCIA

- [1[\]](http://es.wikipedia.org/wiki/Par%C3%A9ntesis#Corchetes_.5B_.5D) León, R., & Villegas, M. (2008). *Desarrollo de un monitor cardiaco (ECG) con un canal de comunicación USB a través de un controlador ARM.* Sangolquí: Espe.
- [2[\]](http://es.wikipedia.org/wiki/Par%C3%A9ntesis#Corchetes_.5B_.5D) Cabo, J. (2009). *Sistema de adquisición portátil con telemetría Bluetooth para señales Biomédicas.* Barcelona: Universidad Politécnica de Catalunya.
- [3[\]](http://es.wikipedia.org/wiki/Par%C3%A9ntesis#Corchetes_.5B_.5D) Morales, D., García, A., Castillo, E., Carvajal, M., Banqueri, J., & Palma, A. (2010). Flexible ECG acquisition system based on analog and digital reconfigurable devices. *ScienceDirect*, 1-10.
- [\[4\]](http://es.wikipedia.org/wiki/Par%C3%A9ntesis#Corchetes_.5B_.5D) P. e. (s.f.). *Electrocardiograma*. Obtenido de Profesor en Línea: http://www.profesorenlinea.cl/Ciencias/Electroca rdiograma.html
- [\[5\]](http://es.wikipedia.org/wiki/Par%C3%A9ntesis#Corchetes_.5B_.5D) Netech. (2003). *Minisim user manual.* New York: Netech.
- [\[6\]](http://es.wikipedia.org/wiki/Par%C3%A9ntesis#Corchetes_.5B_.5D) Driplan. (s.f.). *Driplan*. Obtenido de Equipos Médicos: http://www.driplan.com/diagnosticocardiologico/cardio-express-sl3.html
- [\[7\]](http://es.wikipedia.org/wiki/Par%C3%A9ntesis#Corchetes_.5B_.5D) Zapata, J. (2006). *Bases biofísicas del Electrocardiograma.* Perú.